## **Anleitung für die Einrichtung der Abo-Dienste auf der neuen [Homepage der](https://www.dulliken.ch/)  [Einwohnergemeinde Dulliken](https://www.dulliken.ch/)**

## **Schritt 1: Benutzerkonto anlegen** (falls noch nicht vorhanden)

1. Auf der Startseite den Menüpunkt «Login» oben links anwählen

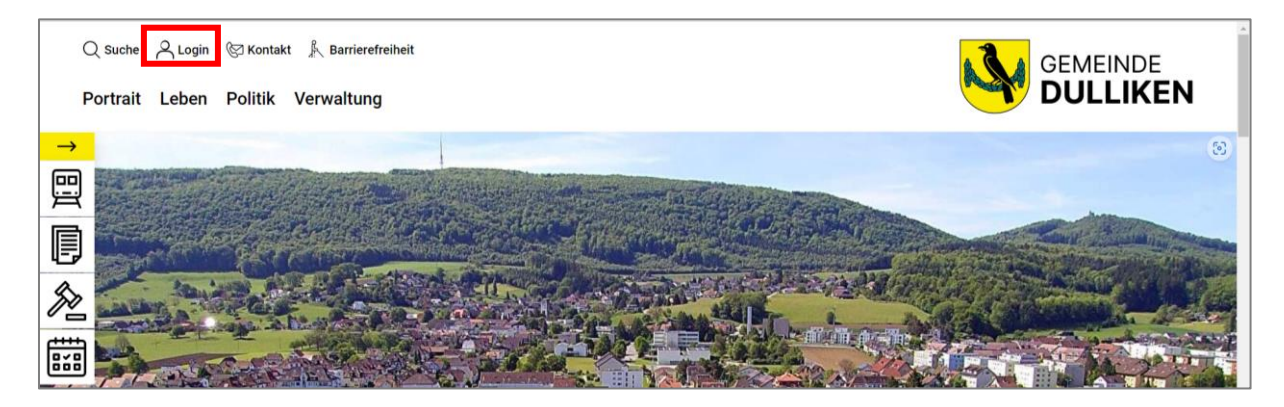

2. Menüpunkt «Benutzerkonto erstellen» anwählen

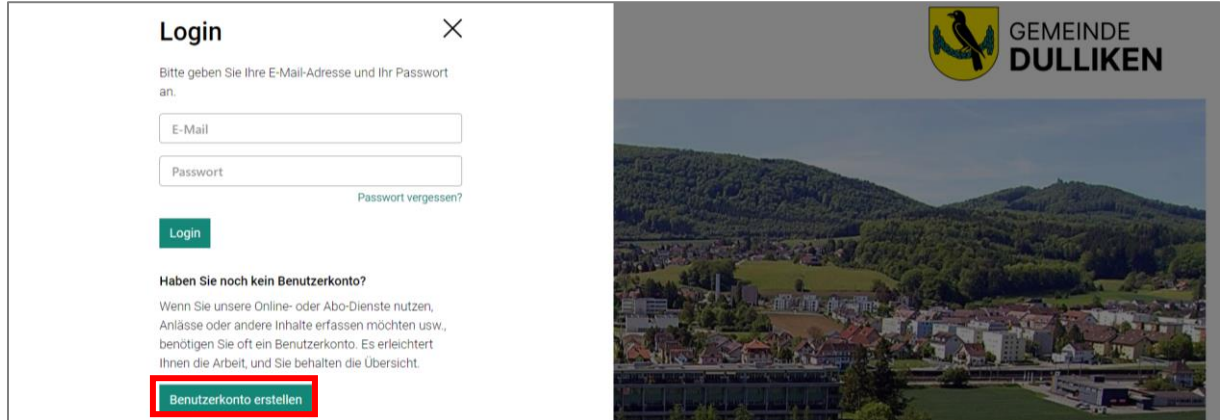

3. Details zum Benutzerkonto ergänzen und mit «Erstellen» bestätigen

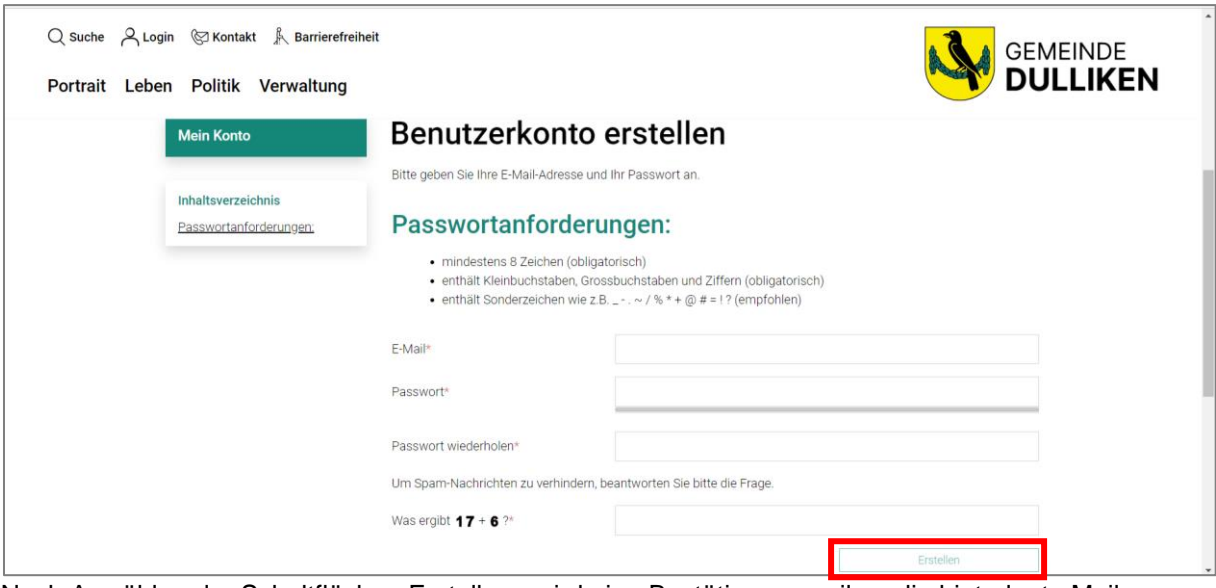

Nach Anwählen der Schaltfläche «Erstellen» wird eine Bestätigungsmail an die hinterlegt eMail-Adresse versendet. Der Aktivierungs-Link in der eMail anwählen und die Erstellung des Benutzerkontos damit abschliessen.

## **Schritt 2: Abo-Dienste hinterlegen**

1. Auf der Startseite den Menüpunkt «Login» oben links anwählen und mit Benutzername/Passwort einloggen

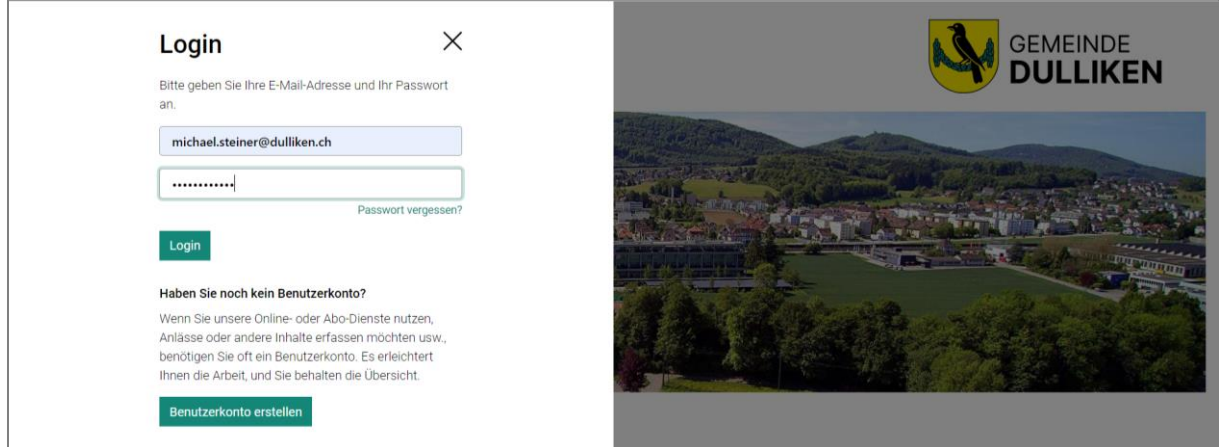

2. Über die Schaltfläche «Konto» (oben links) die Einstellungen des Benutzerkontos öffnen

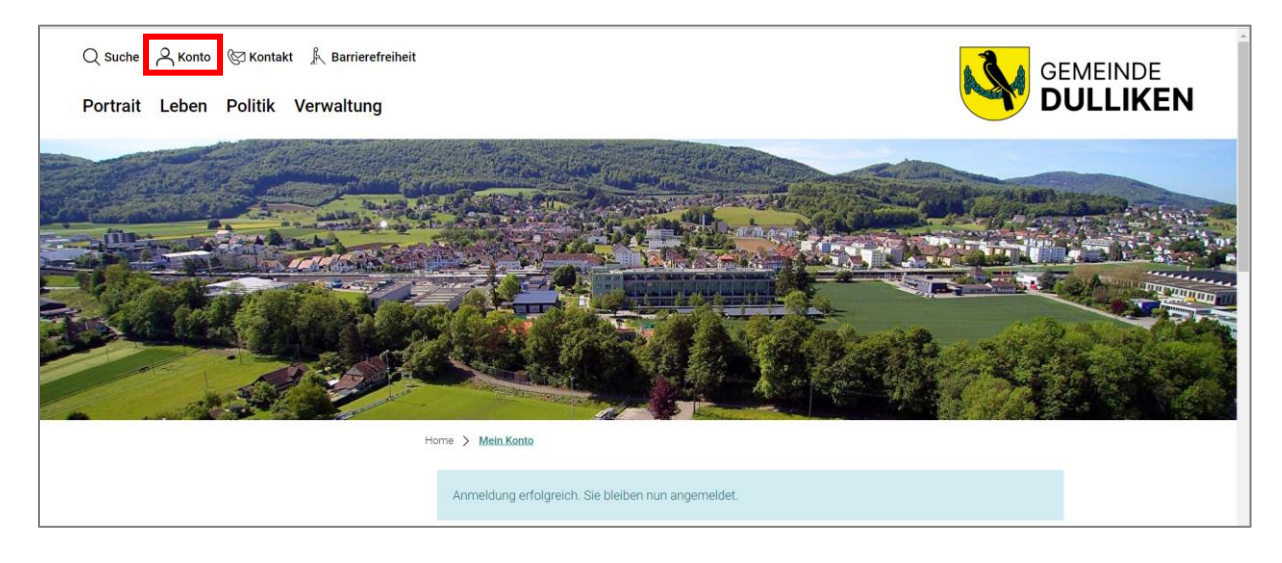

3. Im Benutzerkonto den Menüpunkt «Abo-Dienste» anwählen

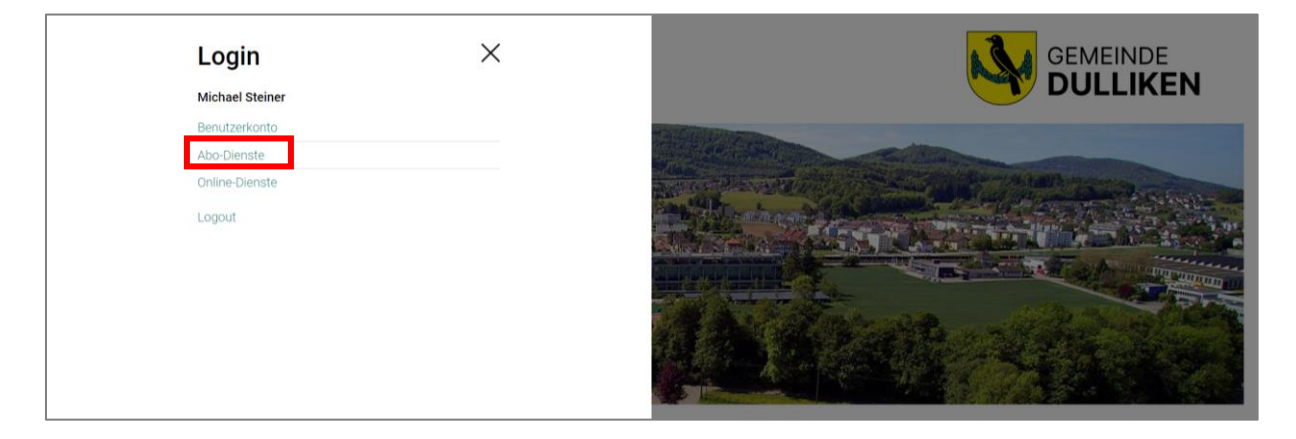

4. Im Menüpunkt «Abo-Dienste» die gewünschten Abos anwählen und mit der Schaltfläche «Aktualisieren» bestätigen.

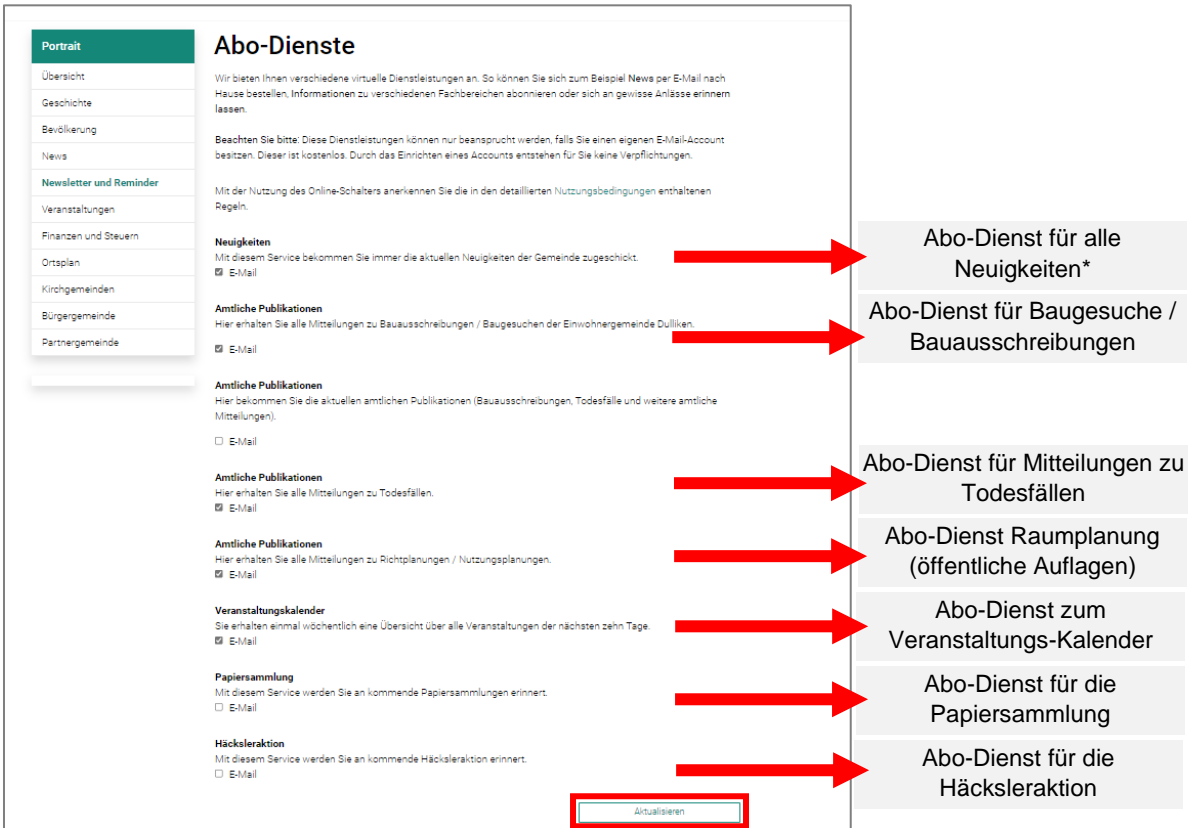

\* Über den Abo-Dienst «Neuigkeiten» werden neben allgemeinen News aus dem Dorf auch folgende Informationen publiziert:

- Traktandenlisten der Gemeinderatssitzungen
- Übersicht der wichtigsten Beschlüsse des Gemeinderats (im Anschluss an jede GR-Sitzung)
- Traktandenlisten der Gemeindeversammlungen
- Übersicht der Beschlüsse der Gemeindeversammlung (im Anschluss an jede GV)